# TANGO® software

## **GUÍA DE IMPLEMENTACIÓN**

### VENTAS RESTO

*Parametrización Contable.*

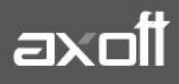

#### **PARAMETRIZACION CONTABLE DEL MÓDULO VENTAS**

Si en el módulo Procesos Generales-Datos Contables-Herramientas para Integración Contable indicó que integra con el módulo Tango Astor Contabilidad (Selección de Módulo Contable a Utilizar) los módulos Ventas Restô, Stock Restô, Compras y Tesorería pasarán a utilizar la nueva integración contable; utilizando directamente cuentas contables, auxiliares contables, tipos de asientos y reglas de apropiación definidas en el módulo Procesos generales.

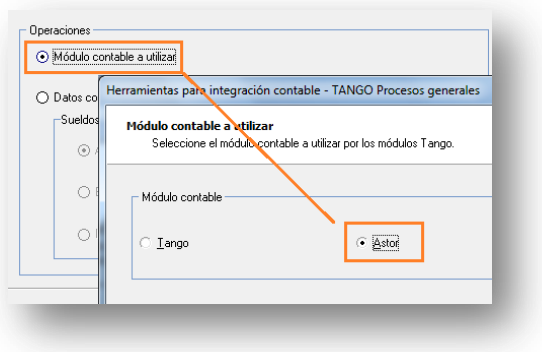

Al acceder al módulo de Ventas Resto, encontrará una nueva rama dentro del menú Archivos, correspondiente a la Parametrización Contable.

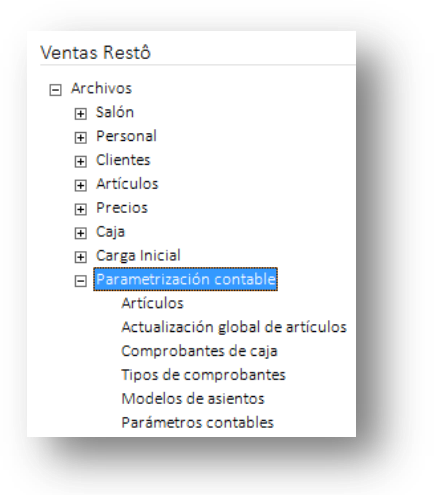

Dicha configuración es necesaria para la correcta sincronización con el módulo Contable.

#### **PARÁMETROS CONTABLES**

En esta opción, usted define los parámetros contables de uso exclusivo para el módulo Ventas Restô. Éstos son de aplicación opcional. En caso de definirlos, serán propuestos por defecto por el sistema en los distintos procesos.

**AXOFT ARGENTINA S.A.** Cerrito 1186 Piso 2º - CP C1010AAX Buenos Aires – Argentina [www.axoft.com](http://www.axoft.com/)

**TANGO CENTRO DE CLIENTES** Cerrito 1214 - CP C1010AAZ Buenos Aires – Argentina +54 (011) 5031-8264 - +54 (011) 4816-2620

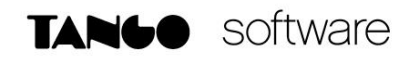

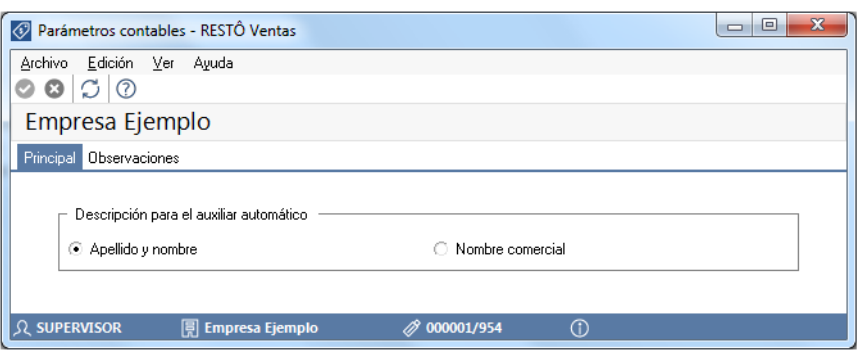

**Descripción para el auxiliar automático**: seleccione la descripción que va a utilizar para el auxiliar automático. Las opciones de selección son: 'Razón social' o 'Nombre comercial'. La descripción se visualizará en el asiento contable en que participe el auxiliar automático.

#### EXPORTACIÓN DE ASIENTOS

**Valida apropiación total**: de manera predeterminada, este parámetro está activado. Su función es validar que las apropiaciones de los auxiliares / subauxiliares de los asientos a exportar estén informadas en su totalidad.

**Agrupa asientos según la moneda de ingreso del comprobante**: por defecto este parámetro se encuentra activado, para que al exportar asientos, los mismos se agrupen según la moneda de ingreso del comprobante.

#### **MODELOS DE ASIENTOS**

Esta opción permite definir prototipos o modelos de asientos, que luego pueden ser asociados a los [Tipos de comprobantes](mk:@MSITStore:C:/Program%20Files/RESTO%20024%20Claudio/Cliente/Aplicaciones/GV3.CHM::/tiposcomprob_paramcont_vr.htm) o pueden ser asociados a los comprobantes desde el ingreso de los mismos. Estos modelos permiten agilizar y facilitar la generación del mini - asiento del comprobante.

La información se presenta en dos solapas: Principal y Cuentas Contables.

SOLAPA PRINCIPAL

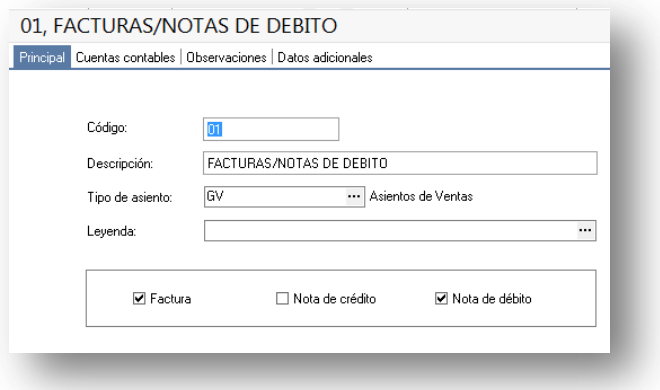

**AXOFT ARGENTINA S.A.** Cerrito 1186 Piso 2º - CP C1010AAX Buenos Aires – Argentina [www.axoft.com](http://www.axoft.com/)

**TANGO CENTRO DE CLIENTES** Cerrito 1214 - CP C1010AAZ Buenos Aires – Argentina +54 (011) 5031-8264 - +54 (011) 4816-2620

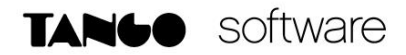

Esta solapa contiene los datos del encabezado del modelo de asiento.

Las opciones son:

**Tipo de asiento**: Debe indicar un tipo de asiento, de entre los definidos en el módulo Procesos Generales-Datos Contables-Tipos de Asiento y habilitados para el módulo Ventas Restô. Es un valor obligatorio.

**Leyenda**: se propone la leyenda defecto para el tipo de asiento seleccionado. Puede modificarla eligiendo otra leyenda asociada al tipo de asiento seleccionado. Es un valor opcional.

**Tipo de Comprobante**: Seleccione uno o más tipos de comprobantes (facturas o notas de crédito) para asignarle al asiento modelo que se está ingresando.

#### SOLAPA CUENTAS CONTABLES

En esta solapa, usted define el cuerpo o renglones del asiento modelo.

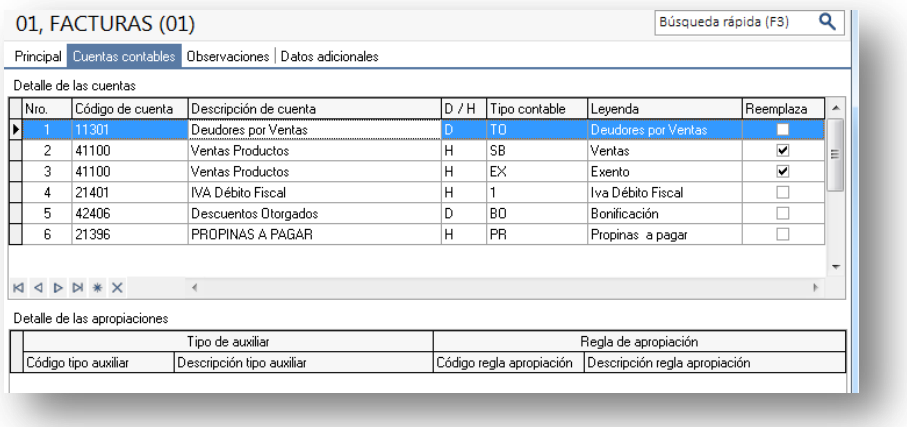

#### **Detalle de las Cuentas**

- **Número**: es el número de renglón del modelo. Este valor no puede modificarse.
- **Código de cuenta**: ingrese o seleccione la [cuenta contable](ms-its:GL_A.chm::/htm_cuentas.htm) habilitada para Ventas Restô para el renglón.
- **Descripción de la cuenta**: este dato se completa automáticamente al completar la columna "Cuenta".
- **D/H:** es el tipo de imputación que habitualmente lleva la cuenta en el modelo. Por defecto, se completa según el tipo de comprobante asociado al modelo.
- **Tipo contable**: esta columna se propone según el tipo de comprobante asociado al modelo.
- **Leyenda**: en este campo aparece automáticamente la descripción del tipo contable. Si lo desea, podrá modificar este valor.

**AXOFT ARGENTINA S.A.** Cerrito 1186 Piso 2º - CP C1010AAX Buenos Aires – Argentina [www.axoft.com](http://www.axoft.com/)

**TANGO CENTRO DE CLIENTES** Cerrito 1214 - CP C1010AAZ Buenos Aires – Argentina +54 (011) 5031-8264 - +54 (011) 4816-2620

- **Reemplaza**: por defecto este parámetro está activado, y en el momento de generar el asiento para el comprobante tomará la cuenta configurada para el cliente según el tipo contable del modelo de asiento.
- **Edita cuenta**: de manera predeterminada, este parámetro se encuentra activado. En el momento de generar el asiento en el ingreso del comprobante, permitirá cambiar la cuenta contable.

#### **Detalle de apropiaciones**

El ingreso de esta grilla es opcional y se habilita sólo si la cuenta contable usa auxiliares contables.

- **Tipo de auxiliar**: ingrese o seleccione el código o descripción del auxiliar contable a utilizar en el modelo.
- **Regla de apropiación**: ingrese o seleccione el código o descripción de la regla de apropiación habilitadas para Ventas Restô a aplicar para el modelo.

La regla de apropiación de un modelo de asiento tiene prioridad sobre la regla de apropiación por defecto asociada al tipo de auxiliar.

#### **TIPOS DE ASIENTO**

Desde esta opción se pueden configurar los tipos de asientos defectos para los comprobantes de caja.

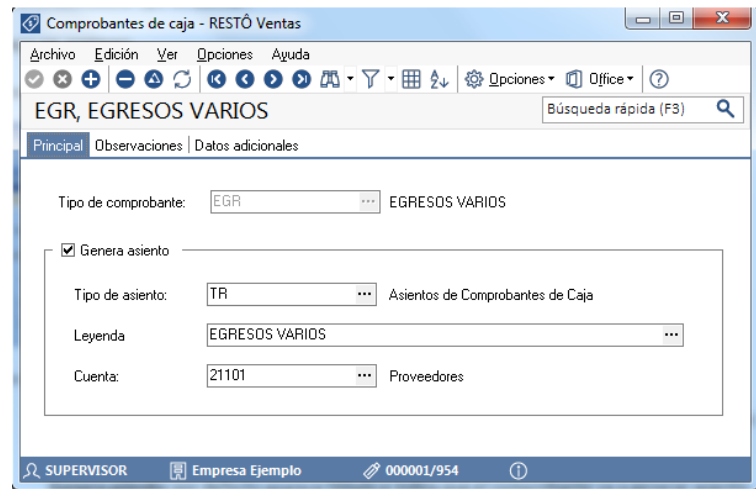

Las opciones son:

- **Tipo de Comprobante**: Seleccione el tipo de comprobante al cual le desea definir el comportamiento contable.
- **Genera asiento**: por defecto aparece tildado e indica que el comprobante va a generar asiento.
- **Tipo de asiento:** una vez tildada la opción Genera Asiento, desde aquí puede seleccionar el tipo de asiento que se encuentra habilitado para el módulo Ventas Restô.
- **Leyenda:** es un concepto que se muestra en el asiento, está asociada al tipo de comprobante. Dato opcional.

**AXOFT ARGENTINA S.A.** Cerrito 1186 Piso 2º - CP C1010AAX Buenos Aires – Argentina [www.axoft.com](http://www.axoft.com/)

**TANGO CENTRO DE CLIENTES** Cerrito 1214 - CP C1010AAZ Buenos Aires – Argentina +54 (011) 5031-8264 - +54 (011) 4816-2620  **Cuenta**: indique la cuenta contable que participará del asiento. La cuenta debe estar habilitada para Caja Restô. Por ejemplo para el caso de los recibos de cobranza el comprobante llevará como cuenta acreedora, la cuenta configurada en esta pantalla y como cuentas deudoras, las correspondientes a cada movimiento según los valores ingresados como medios de pago.

#### **ARTÍCULOS**

A través de esta opción podrá definir el detalle de cuentas y auxiliares contables (correspondientes a cuentas de ventas y de compras) de un artículo, para ser tenido en cuenta en la generación de asientos contables en el reemplazo de cuentas.

En la solapa Ventas se podrán seleccionar las cuentas habilitadas para el módulo Ventas.

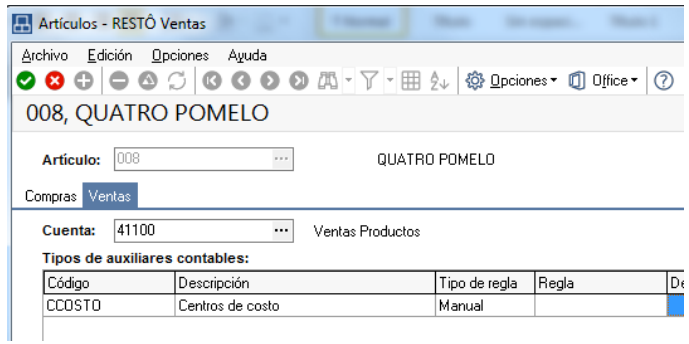

En la solapa Compras se podrán seleccionar las cuentas habilitadas para el módulo Compras.

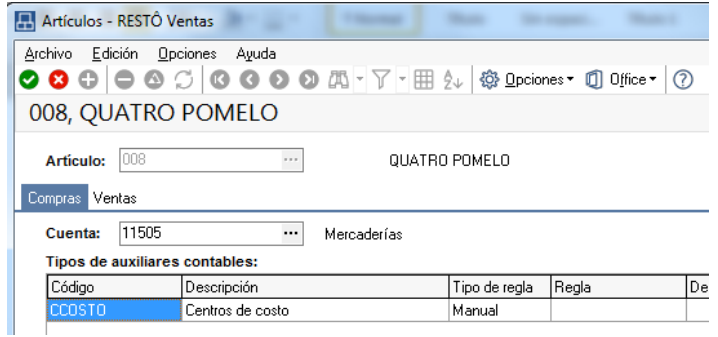

**AXOFT ARGENTINA S.A.** Cerrito 1186 Piso 2º - CP C1010AAX Buenos Aires – Argentina [www.axoft.com](http://www.axoft.com/)

**TANGO CENTRO DE CLIENTES** Cerrito 1214 - CP C1010AAZ Buenos Aires – Argentina +54 (011) 5031-8264 - +54 (011) 4816-2620